# **So installieren Sie Ihre FRITZ!Box:**

- An die Stromversorgung anschließen
- Die Staubschutzkappen am Router, am Glasfaserkabel und an der Glasfaseranschlussbox entfernen. Achtung: Die Glasfaserenden nicht berühren!
- Die Enden des Glasfaserkabels in die Fiber-Buchse der FRITZ!Box und in die Glasfaseranschlussbox stecken, bis ein "Klick" zu hören ist

Die FRITZ!Box konfiguriert sich nun automatisch. Sie brauchen nichts weiter tun

Die Konfiguration kann bis zu 10 Minuten dauern. Ändern Sie währenddessen keine Einstellungen und trennen Sie die FRITZ!Box nicht vom Netzteil

Verbindungsmöglichkeiten über WLAN und LAN

**Jeden Monat**

**5 € Rabatt für WEMAG-Kunden**

**Sie sind bereits Strom- oder Erdgaskunde bei der WEMAG?**

Dann profitieren Sie jetzt von unserem Exklusivrabatt!

**WEMAG** 

Sie interessieren sich für unsere Strom- und Erdgasprodukte? Jetzt Preis berechnen unter: www.wemag.com

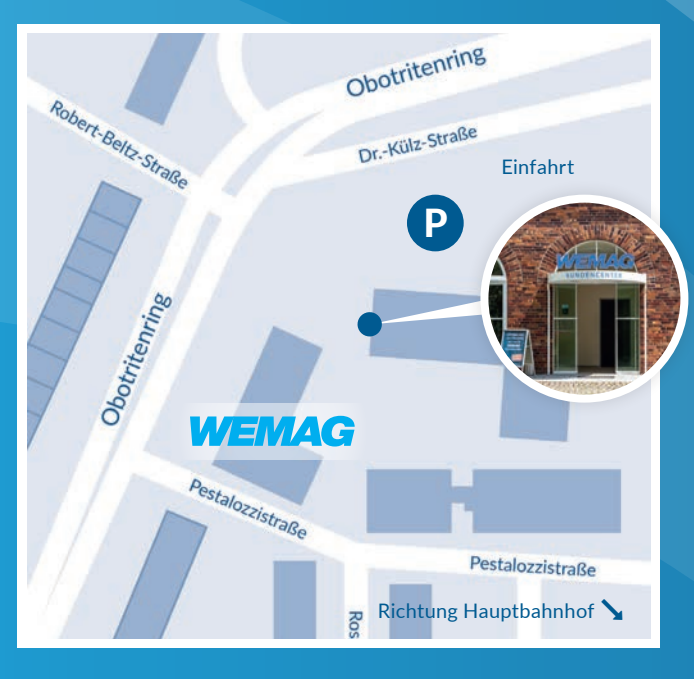

# **Kundencenter und Unternehmenssitz**

*Wir sind vor Ort für Sie da.*

Obotritenring 40, 19053 Schwerin Telefon: 0385 . 2027-1111 Fax: 0385 . 755-3050 E-Mail: internet@wemag.com

Öffnungszeiten: Montag bis Donnerstag 09:00 - 17:00 Uhr Freitag 09:00 - 15:00 Uhr

**Infomobil in Ihrer Nähe**

Internet: www.wemag.com

Unseren Tourenplan finden Sie unter www.wemag.com/infomobil

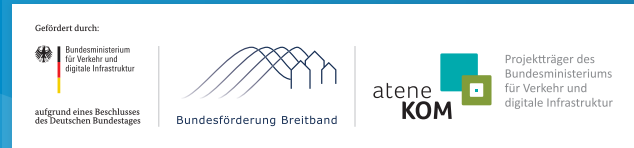

Der Ausbau der Breitbandversorgung in Mecklenburg-Vorpommern und Brandenburg wird vom Bund sowie von den Ländern Mecklenburg-Vorpommern und Brandenburg gefördert.

# **WEMAG**

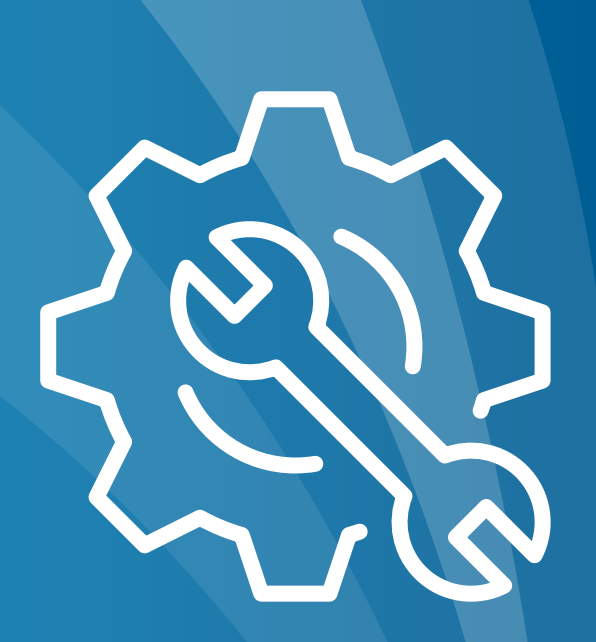

# **Installationsanleitung**

und Lieferumfang

# FRITZ!Box 5490

www.wemag.com/internet

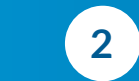

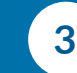

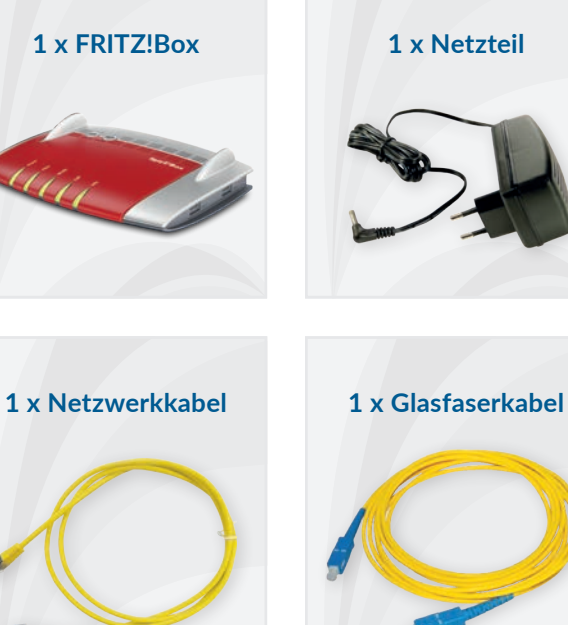

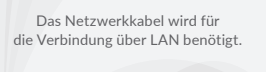

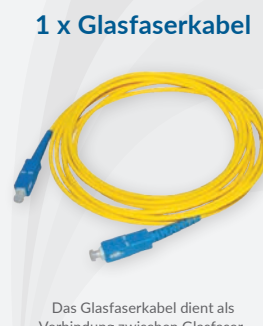

Verbindung zwischen Glasfaseranschlussbox (FTU) und FRITZ!Box.

Länge: 2 oder 10 Meter

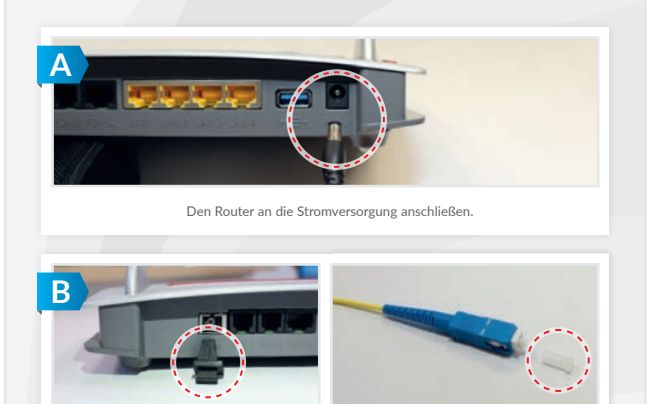

Staubschutzkappen am Router und am Glasfaserkabel entfernen – die Glasfaserenden nicht berühren!

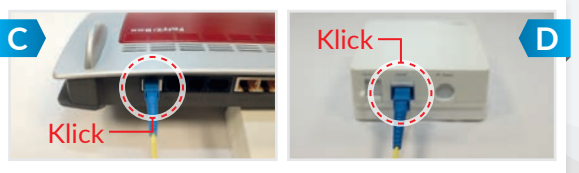

**(C)** Glasfaserkabel in die Fiber-Buchse am Router stecken. **(D)** Staubschutz an der Glasfaseranschlussbox entfernen und das andere Ende des Glasfaserkabels einstecken. **Bitte beachten Sie die Ausrichtung der Glasfaserenden (Führungsschiene auf dem Stecker).**

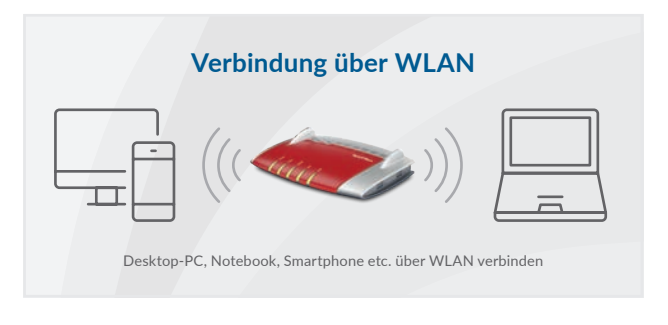

## **Verbindung über LAN**

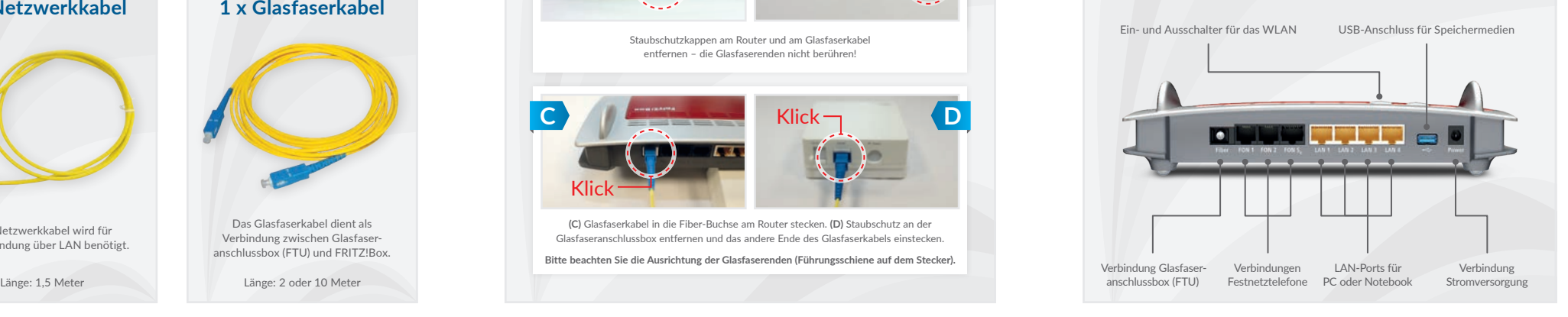

# FRITZ!Box Rückseite  $O$   $O$ Glasfaserkabel Glasfaseranschlussbox (FTU) Stromversorgung

### **Hinweise für die Konfiguration**

Die Schutzkappen des Glasfaserkabels entfernen. Die Glasfaserenden dürfen nicht berührt werden.

Die FRITZ!Box konfiguriert sich nach dem Anschließen automatisch. Sie brauchen hierbei nichts mehr tun. Dies kann bis zu 10 Minuten in Anspruch nehmen. Bitte haben Sie Geduld, ändern Sie währenddessen keine Einstellungen und trennen Sie den Router nicht vom Netzteil!

Achtung: Im FRITZ!Box-Menü unter dem Punkt "Internet" dürfen **keine Veränderungen vorgenommen werden.**

### **Hinweise zur Verbindung über WLAN**

Für Ihre FRITZ!Box wurde bereits die Drahtlos-Verbindung vorkonfiguriert. Möchten Sie Ihren Computer über die drahtlose Netzwerkverbindung (WLAN) verbinden, benötigen Sie den WLAN-Namen (SSID) und das Passwort. Beides finden Sie auf der Rückseite Ihrer FRITZ!Box.

### **Hinweise zur Verbindung über LAN**

Wenn Sie zum Beispiel Ihr Notebook mit einem Netzwerkkabel verbinden wollen, so schließen Sie dieses an einem der LAN-Anschlüsse der FRITZ!Box und an Ihrem Notebook an.